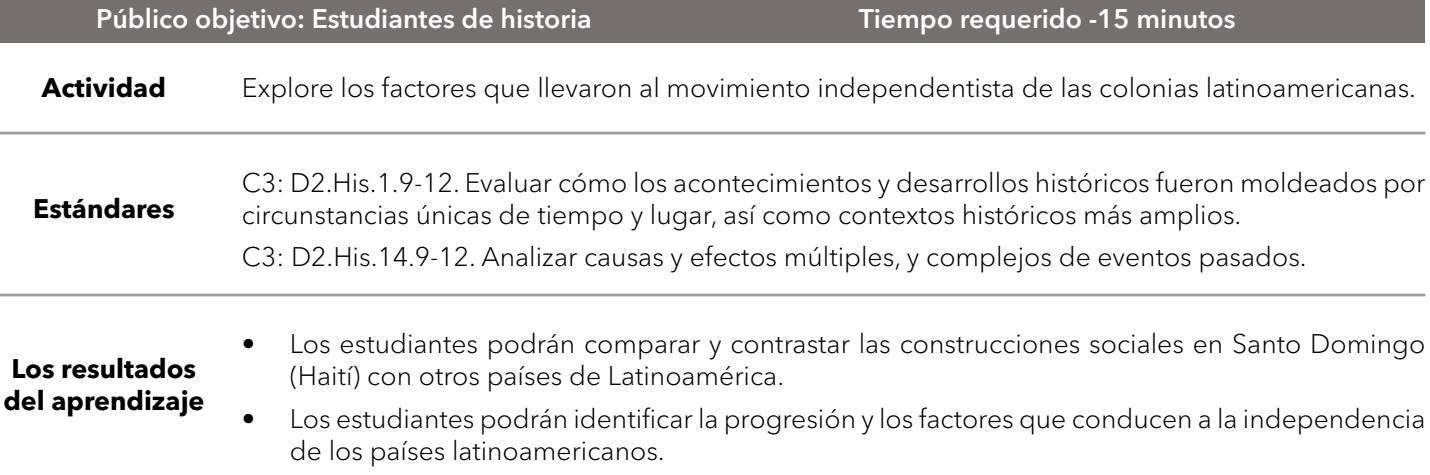

URL del mapa: <https://arcg.is/yni4T>

# **Pregunte**

#### ¿Qué países tenían tierras en América Latina en 1784?

- Haga clic en el enlace de arriba para abrir el mapa.
- ¿Qué dos países europeos tenían las mayores participaciones en las Américas? [España y Portugal]

# **Obtenga**

#### ¿Qué ideas sentaron las bases para la descolonización en América Latina?

- Haga clic en el botón Bookmarks. Seleccione Revolución Francesa.
- Lea la ventana emergente en voz alta.
- → Repita los dos pasos anteriores para la Revolución Americana.
- Haga clic en sus respectivos símbolos y lea cada ventana emergente.
- ¿En qué se parecen los objetivos de cada revolución? [Todos los seres humanos nacen libres con iguales derechos].

# **Explore**

### ¿Cuál fue el factor impulsor que inició la descolonización latinoamericana?

- Haga clic en el botón Marcadores. Selecciona Santo Domingo.
- En el mapa, haga clic en el diamante negro e investigue el diagrama.
- Cierre la ventana emergente, haga clic en la estrella negra y lea el texto.
- En el mapa, haga clic en el botón de inicio Default extent (icono de la casa) y haga clic en el diamante rojo.
- Compare este diagrama con el diagrama de Santo Domingo.
- ¿Cómo cree que vieron otras colonias latinoamericanas la revuelta de esclavos de Santo Domingo y la posterior independencia? [Con estructuras sociales similares, se alentó a otras colonias a que también pudieran obtener independencia.]
- Con el botón Details presionado, haga clic en el botón Contents.
- Anule la selección de la casilla de verificación a la izquierda del nombre de la capa, Latinoamérica, 1784.

### **Analice**

#### ¿Cómo se desarrollaron los movimientos independentistas latinoamericanos?

- Active la capa Independencia de Países de América Latina.
- Haga clic en el nombre de la capa para mostrar su leyenda, Independencia de Países de América Latina.
- ¿Cuál fue el patrón de progresión de los países que lograron su independencia? [Colonias sudamericanas, luego colonias centroamericanas, luego colonias caribeñas con algunas excepciones.]
- Para la capa Independencia de Países de América Latina, abra la tabla. [Consulte la sugerencia Show Table a continuación para detalles.]
- → Ordene de forma descendente (Sort Descending) el campo Fecha de Independencia.
- ¿Qué colonia fue la última en obtener su independencia? ¿De quién? [Belice; Gran Bretaña.]
- Mirando el mapa, ¿qué lugares de América Latina no son independientes hoy en día? [Las respuestas variarán; Quedan 15.]

### **Actúe**

Hag

#### ¿Cómo afectó la Doctrina Monroe a la independencia de los países latinoamericanos?

- Active la capa Revoluciones.
- Seleccione el bookmark (marcador) Doctrina Monroe. Haga clic en el símbolo de la estrella roja y lea el texto.
- ¿Qué patrones observa en las fechas de independencia en la tabla? [Cinco colonias obtuvieron la independencia en 1821. Diez países obtuvieron la independencia entre 1821 y 1822. Los 10 países restantes tomaron otros 160 años.]
- Si dos tercios de los países latinoamericanos ya habían sido liberados en 1823, ¿qué sentido tenía la Doctrina Monroe? [Las respuestas variarán, aunque un factor clave fue la advertencia de Estados Unidos a Europa de mantenerse alejada de las colonias del Nuevo Mundo].

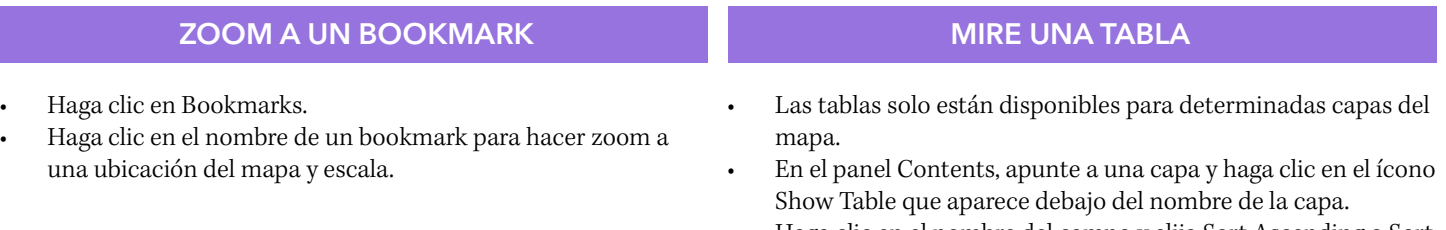

• Haga clic en el nombre del campo y elija Sort Ascending o Sort Descending.

### Próximos pasos

Los mapas digitales en ArcGIS ilustran el contexto geográfico de los acontecimientos, por lo que conectan mejor al estudiante, generan más entendimiento y, por lo tanto, tienen mayor acogida entre los alumnos. Obtenga más información sobre ArcGIS para Colegios y cómo adquirirlo en [https://www.telematica.com.pe/sector/colegios/](https://www.telematica.com.pe/sector/colegios/ ).

#### [LUEGO INTENTE ESTO ...](http://www.esri.com/schools)

[• Cree un mapa de la historia que relata los héroes de las revoluciones en un país latinoamericano seleccionado o rastree los](http://www.esri.com/schools)  [movimientos de Simón Bolívar a través de América del Sur.](http://www.esri.com/schools)

[• U](http://www.esri.com/schools)tilice la herramienta Spatial Selection Analysis de ArcGIS Online para ver qué países latinoamericanos actuales surgieron de las áreas que anteriormente estaban en manos de españoles.

### Referencia de **Textos**

Este mapa GIS ha sido cotejado con material en secciones de capítulos de estos textos de la escuela secundaria.

- 
- World History por Glencoe Capítulo 21 World History: Human Journey por Holt Capítulo 15
	-
- World History por Prentice Hall Capítulo 20 Patterns of Interaction por McDougal Littell Capítulo 24

**WWW.ESRI.COM/GEOINQUIRIES** copyright © 2017-2018 Esri Version Q1 2018. Send feedback:<http://esriurl.com/GeoInquiryFeedback>

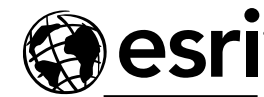

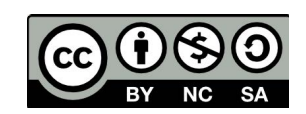

**THE SCIENCE OF WHERE**